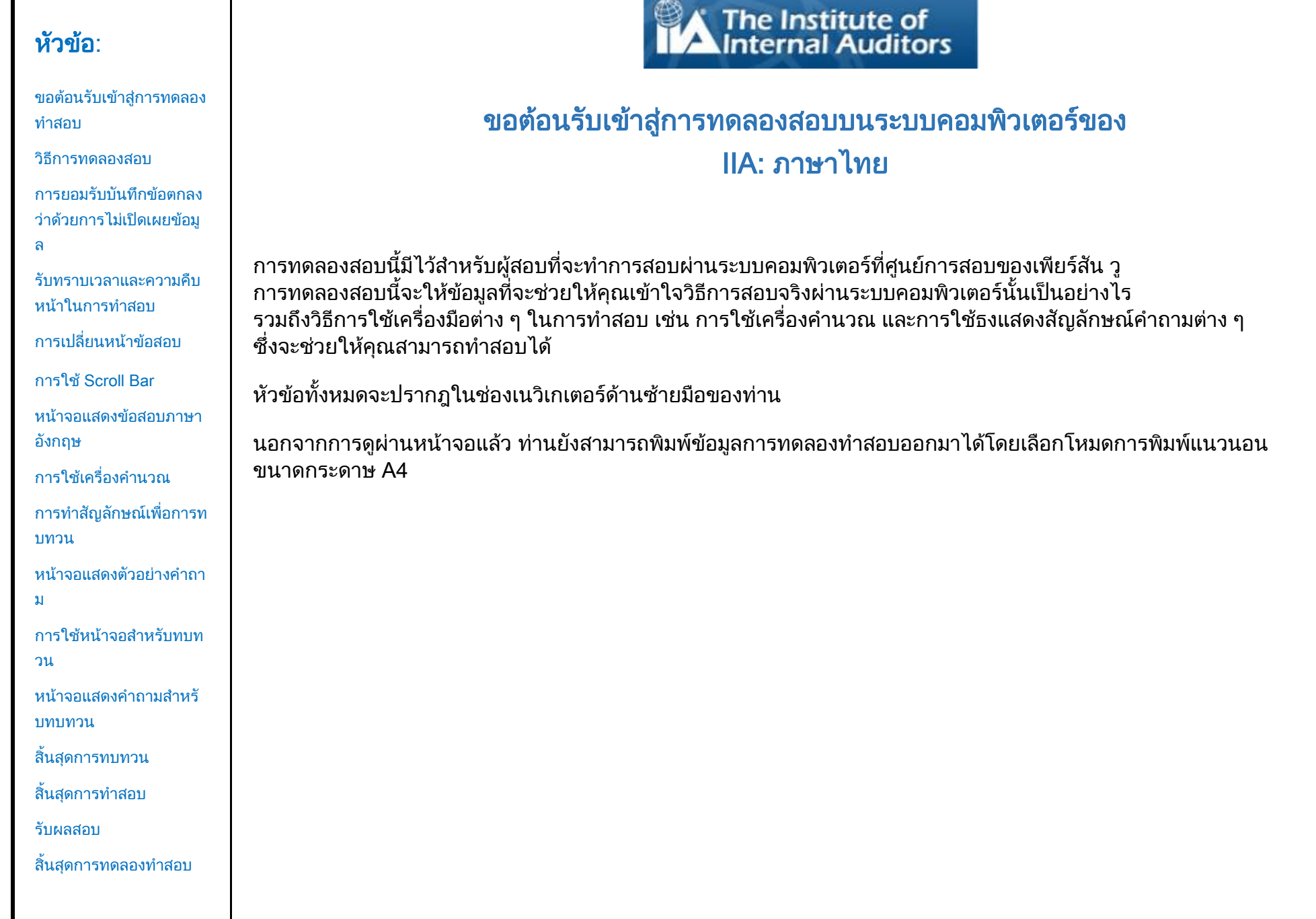

<span id="page-0-0"></span> $\blacksquare$ 

[ขอต้อนรับเข้าสู่การทดลอง](#page-0-0) [ท าสอบ](#page-0-0)

[วิธีการทดลองสอบ](#page-1-0)

[การยอมรับบันทึกข้อตกลง](#page-2-0) [ว่าด้วยการไม่เปิดเผยข้อมู](#page-2-0) [ล](#page-2-0)

[รับทราบเวลาและความคืบ](#page-3-0) หน้าใบการทำสอบ

[การเปลี่ยนหน้าข้อสอบ](#page-4-0)

การใช้[Scroll Bar](#page-5-0)

[หน้าจอแสดงข้อสอบภาษา](#page-6-0) [อังกฤษ](#page-6-0)

ึการใช้เครื่องคำนวณ

[การท าสัญลักษณ์เพื่อการท](#page-10-0) [บทวน](#page-10-0)

หน้าจอแสดงตัวอย่างคำถา [ม](#page-11-0)

การใช้หน้าจอสำหรับทบท [วน](#page-12-0)

หน้าจอแสดงคำกามสำหรั [บทบทวน](#page-14-0)

[สิ้นสุดการทบทวน](#page-15-0)

ี สิ้นสดการทำสอบ

[รับผลสอบ](#page-17-0)

้ สิ้นสดการทดลองทำสอบ

#### วิธีการทดลองสอบ

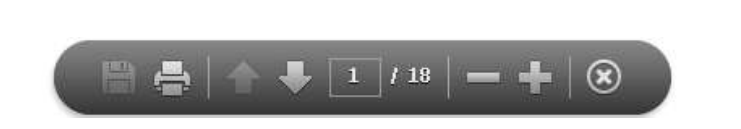

- ี **ลูกศรถัดไป และลูกศรก่อนหน้า** : ลูกศรถัดไป **จ**ะนำท่านไปยังหน้าถัดไป ส่วนลูกศรก่อนหน้า <del>ไม้</del> จะพาท่านกลับไปยังหน้าที่ผ่านมา
- <mark>ี ตัวนับจำนวนหน้า</mark> : ตัวนับจำนวนหน้า <u>นานหลังจะ</u>แสดงตำแหน่งที่ท่านอยู่ในปัจจุบันในการทดลองสอบ ซึ่งจะเป็นระบบอินเตอร์แอคทีฟโดยท่านสามารถพิมพ์เลขหน้าที่ต้องการในช่องว่าง และกด Enter ก็จะสามารถไปถึงหน้าที่ต้องการได้ทันที
- **การย่อและขยาย** : คลิ๊กปุ่ม **เพื่**อขยายขนาดหน้าให้ใหญ่ขึ้น และคลิ๊กปุ่ม เพือลดขนาดหน้าให้เล็กลง
- เชื่อมโยงหลายมิติ : หากต้องการไปยังหัวข้อใดหัวข้อหนึ่ง ให้คลิ๊กบนลิงค์ที่ปรากฎในช่องเนวิกเกเตอร์ด้านซ้ายมือ

ี <mark>ข้อสำคัญ</mark> : ในบางหัวข้ออาจจะมีข้อมูลหลายหน้า ซึ่งบริเวณชื่อหัวข้อนั้นจะแสดงจำนวนหน้าไว้ด้วย เช่น การใช้เครื่องคำนวณ (หน้า 1 จาก 2) ดังนั้นกรุณาตรวจสอบให้แน่ใจว่าท่านได้คลิ๊กหน้าถัดไปเพื่ออ่านข้อมูลครบถ้วนแล้ว

<span id="page-1-0"></span> $\;$ การทดลองทำสอบนี้จะใช้โปรแกรม Adobe® Acrobat® navigation แบบมาตรฐาน หากท่านเลื่อนลูกศรไปด้านล่างของหน้าจอ แถบเครื่องมือจะปรากฎขึ้น :

<span id="page-2-0"></span>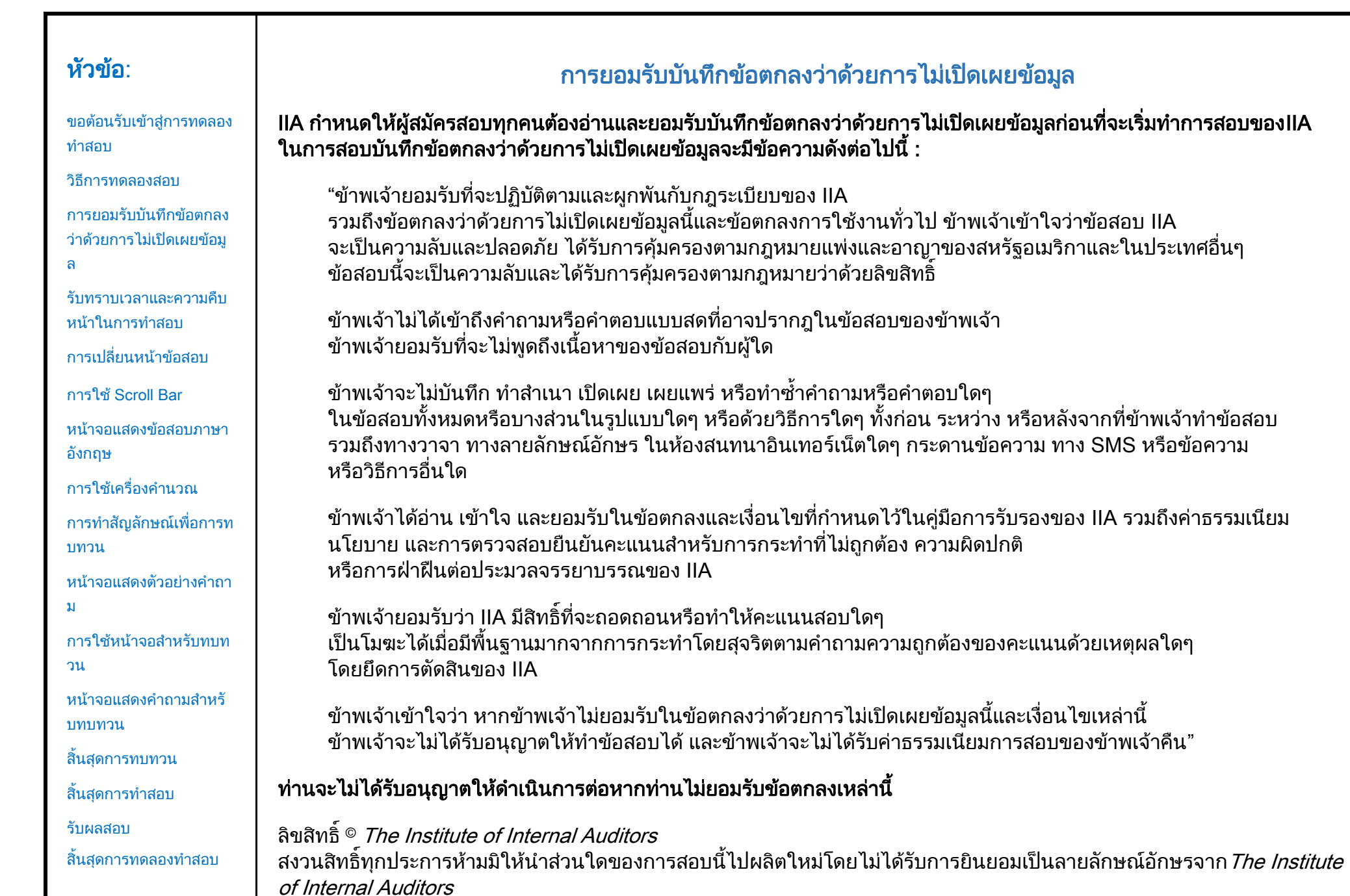

<span id="page-3-0"></span>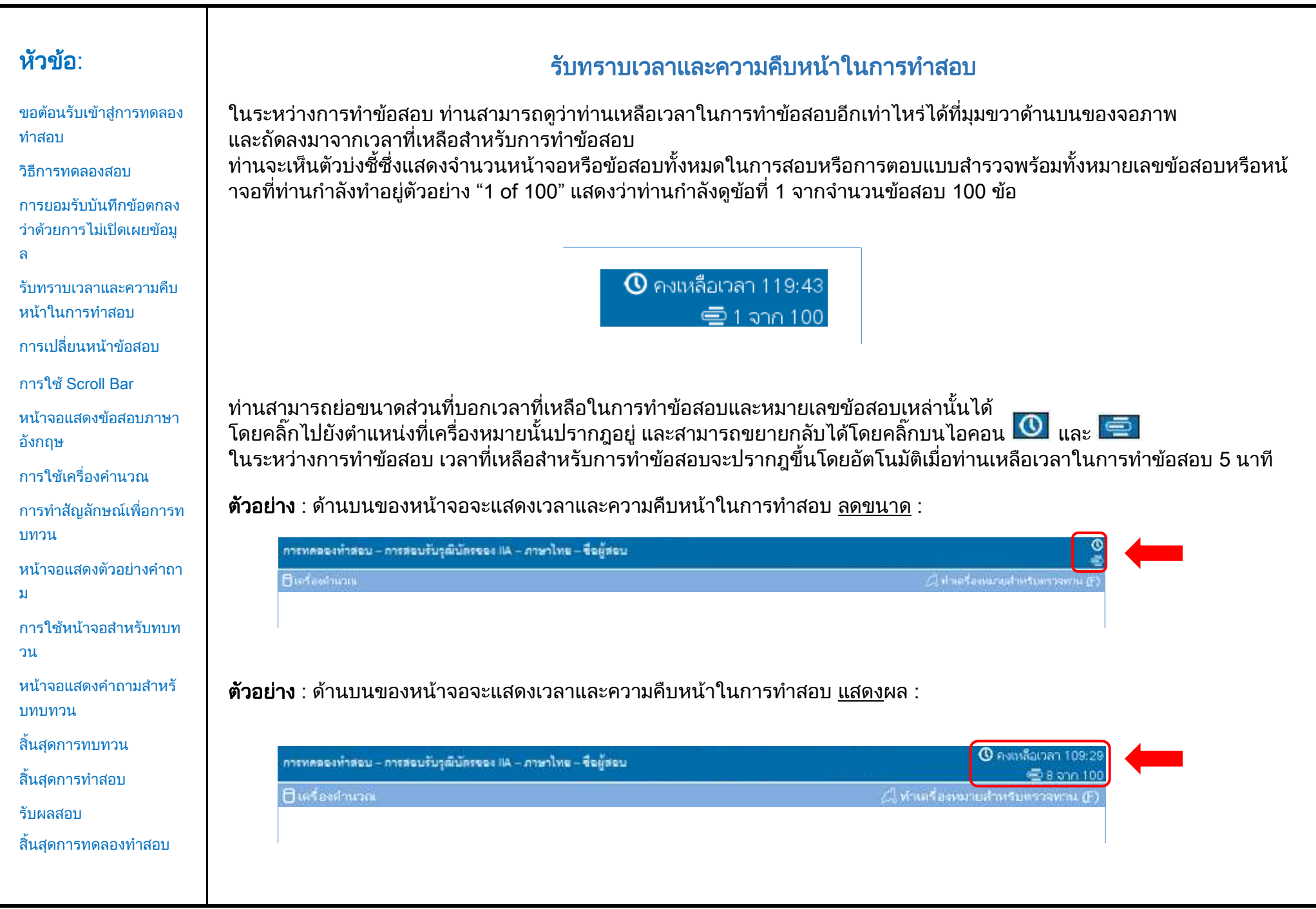

<span id="page-4-0"></span>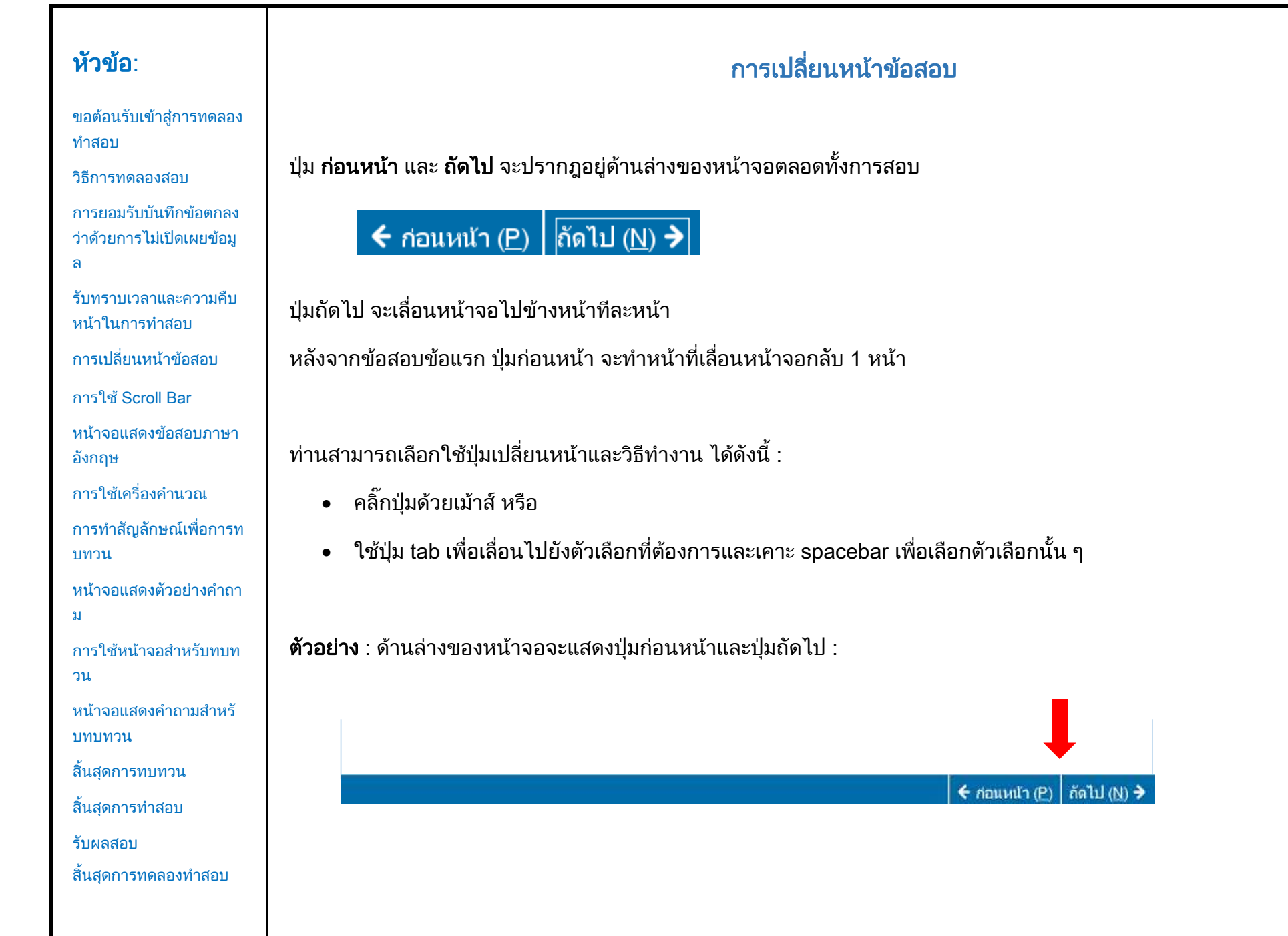

<span id="page-5-0"></span>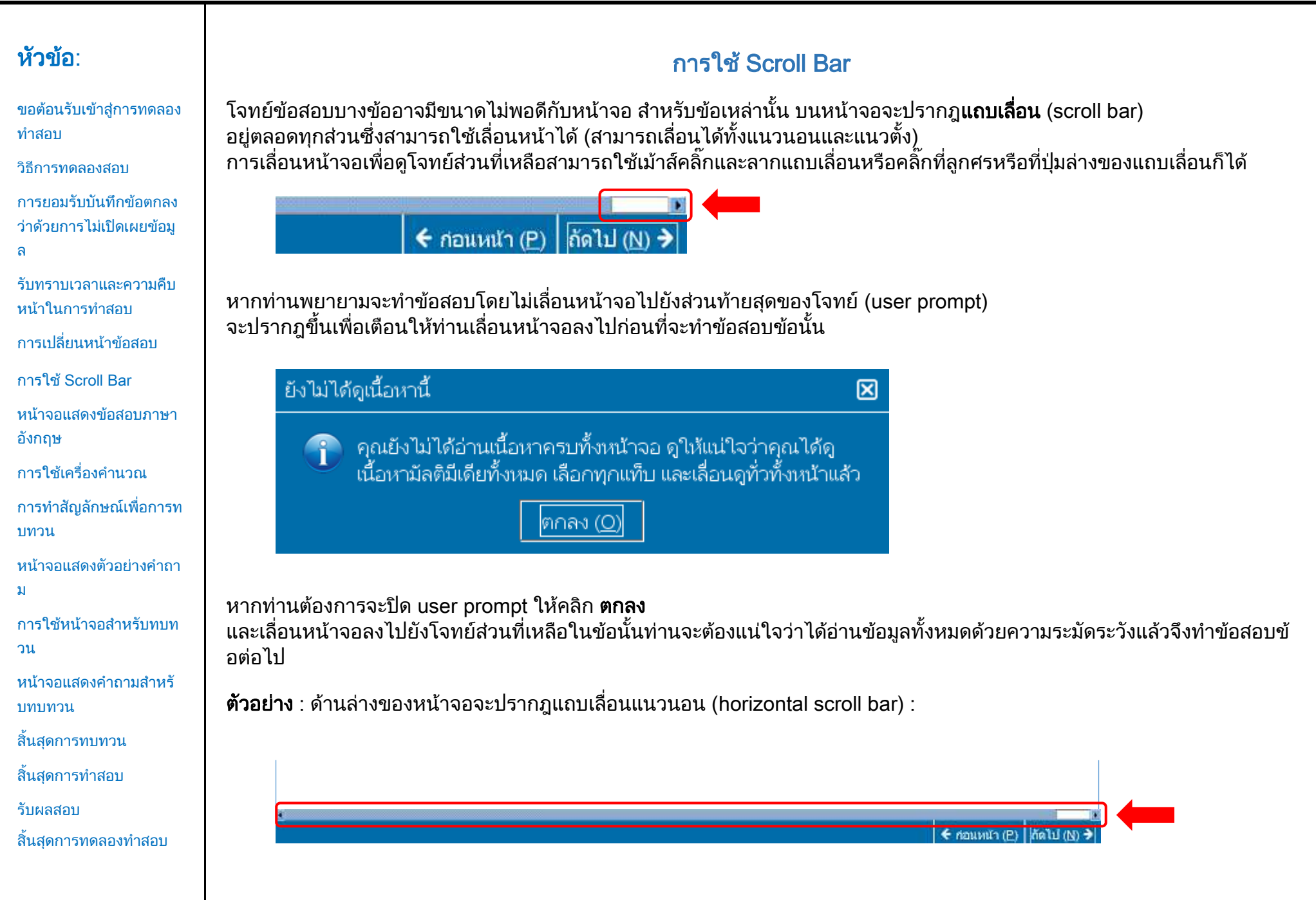

[ขอต้อนรับเข้าสู่การทดลอง](#page-0-0) [ท าสอบ](#page-0-0)

[วิธีการทดลองสอบ](#page-1-0)

[การยอมรับบันทึกข้อตกลง](#page-2-0) [ว่าด้วยการไม่เปิดเผยข้อมู](#page-2-0) [ล](#page-2-0)

[รับทราบเวลาและความคืบ](#page-3-0) หน้าในการทำสอบ

[การเปลี่ยนหน้าข้อสอบ](#page-4-0)

การใช้[Scroll Bar](#page-5-0)

[หน้าจอแสดงข้อสอบภาษา](#page-6-0) [อังกฤษ](#page-6-0)

ึการใช้เครื่องคำนวณ

[การท าสัญลักษณ์เพื่อการท](#page-10-0) [บทวน](#page-10-0)

หน้าจอแสดงตัวอย่างคำถา [ม](#page-11-0)

การใช้หน้าจอสำหรับทบท [วน](#page-12-0)

ี่หน้าจอแสดงคำถามสำหรั [บทบทวน](#page-14-0)

[สิ้นสุดการทบทวน](#page-15-0)

ี สิ้นสดการทำสอบ

[รับผลสอบ](#page-17-0)

ี สิ้นสุดการทดลองทำสอบ

#### หน้าจอแสดงข้อสอบภาษาอังกฤษ (หน้า 1 จาก 2)

<span id="page-6-0"></span>เมื่อท่านเลือกสอบภาษาอื่น IIA จะมีข้อสอบภาษาอังกฤษของแต่ละข้อไว้ให้เช่นกัน โดยท่านสามารถคลิกปุ่ม English ้ที่อยู่ด้านล่างคำถามแต่ละข้อเพื่อดูข้อสอบภาษาอังกฤษของข้อนั้น ๆ ได้

#### English

ี่ หน้าจออีกหน้าจอหนึ่งจะปรากฎขึ้นและแสดงข้อสอบภาษาอังกฤษสำหรับข้อสอบปัจจุบัน

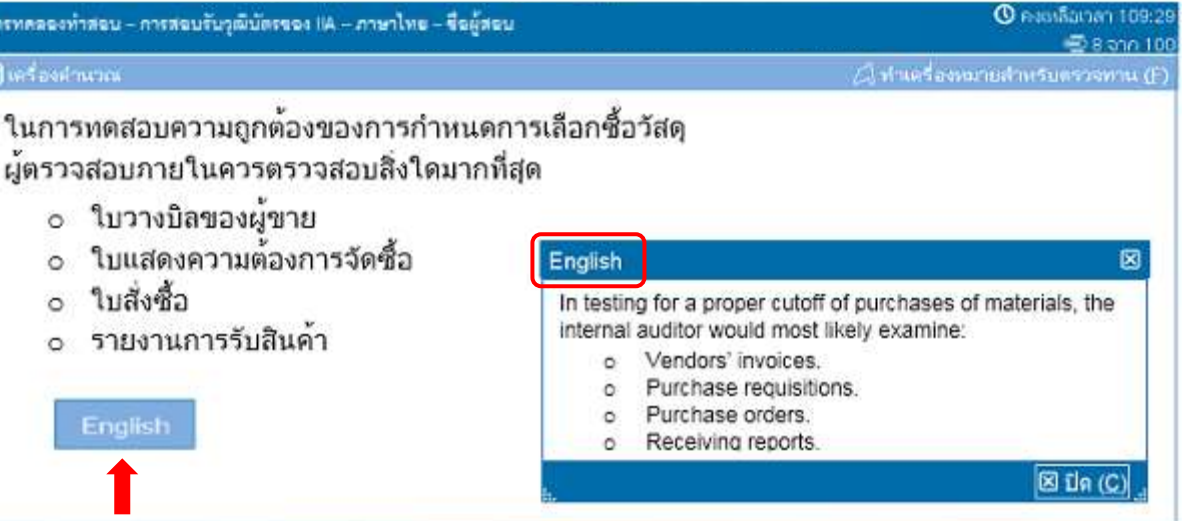

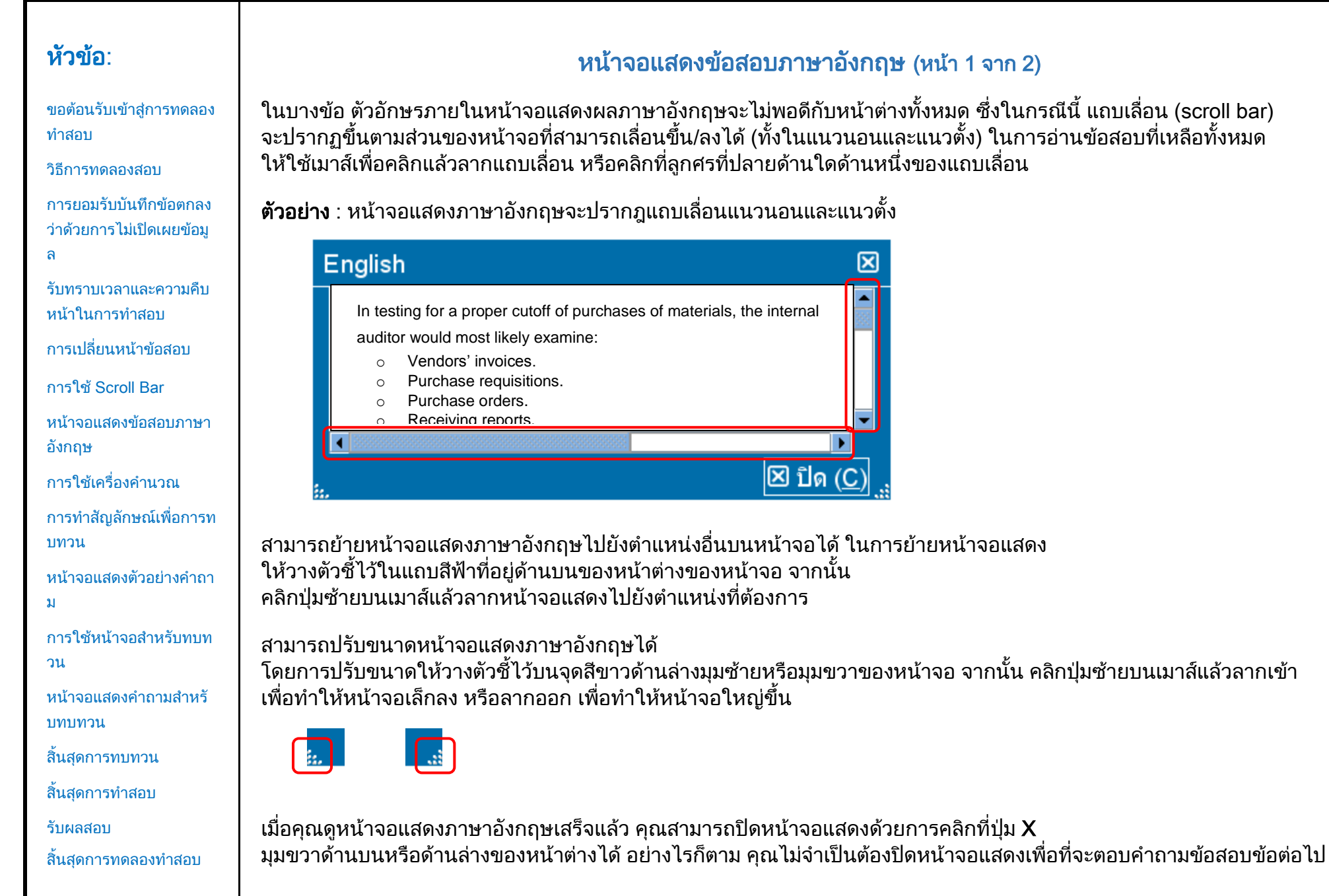

<span id="page-8-0"></span>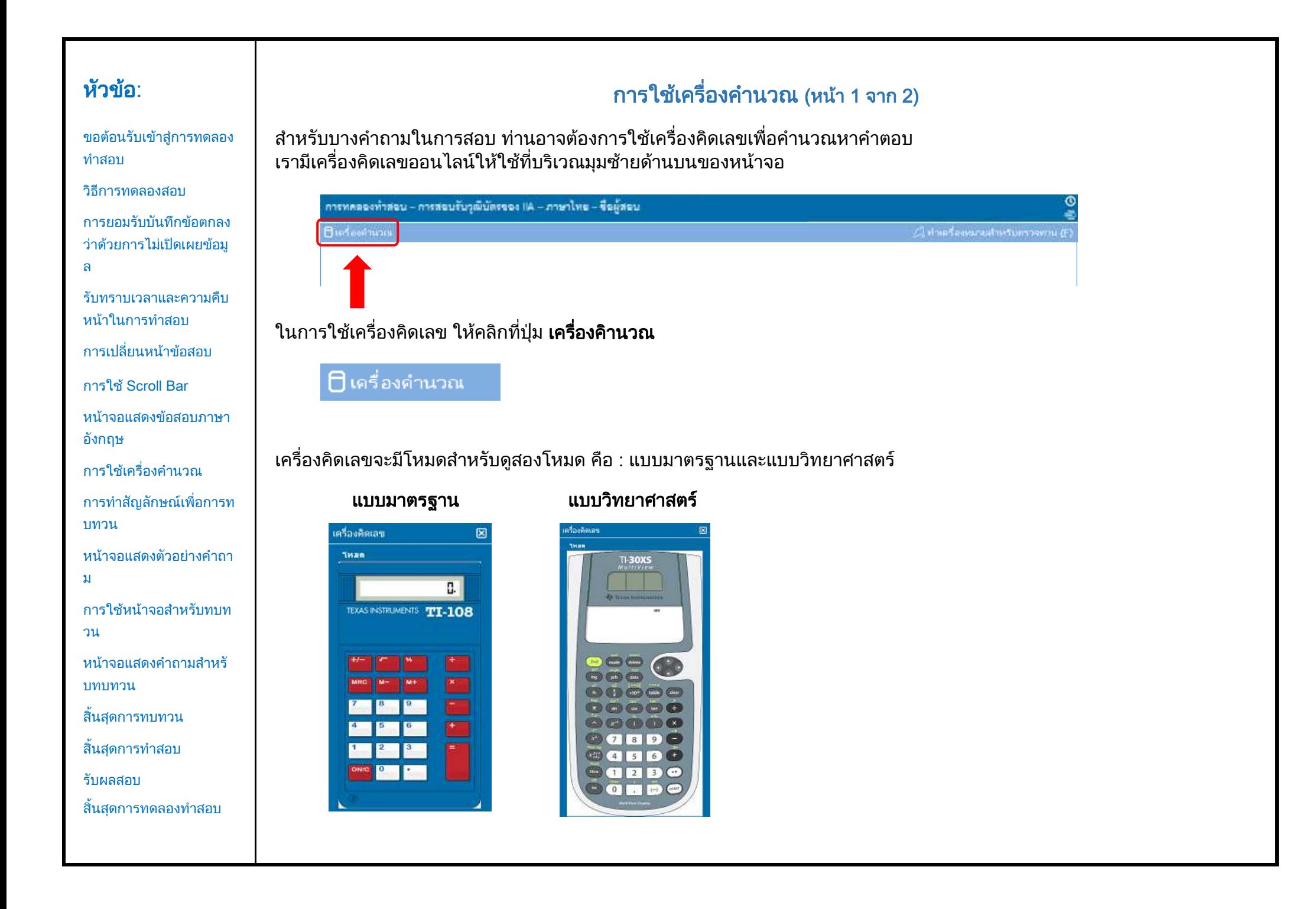

#### หัวข้อ: การใช้เครื่องค านวณ (หน้า 2 จาก 2) ในการสลับระหว่างโหมด ให้คลิกที่ โหมด ใกล้กับมุมซ้ายบนของเครื่องคิดเลข จากนั้น เลือกแบบมาตรฐานหรือแบบวิทยาศาสตร์ [ขอต้อนรับเข้าสู่การทดลอง](#page-0-0) [ท าสอบ](#page-0-0) [วิธีการทดลองสอบ](#page-1-0) [การยอมรับบันทึกข้อตกลง](#page-2-0) เครื่องคิดเลข 図 [ว่าด้วยการไม่เปิดเผยข้อมู](#page-2-0) [ล](#page-2-0) **Tinam** [รับทราบเวลาและความคืบ](#page-3-0) มาตรราน หน้าในการทำสอบ ตามหลักวิทยาศาสตร์ Π. [การเปลี่ยนหน้าข้อสอบ](#page-4-0) TEXAS INSTRUMENTS TII-108 การใช้[Scroll Bar](#page-5-0) [หน้าจอแสดงข้อสอบภาษา](#page-6-0) [อังกฤษ](#page-6-0) ึการใช้เครื่องคำนวณ ในการใส่ตัวเลขในเครื่องคิดเลขท่านสามามารถใช้เมาส์เพื่อคลิกที่ปุ่มบนเครื่องคิดเลขหรือใช้แผงแป้นตัวเลขบนคีย์บอร์ดของท่าน เมื่อใช้แผงแป้นตัวเลขท่านต้องเปิดใช้งานฟังค์ชั่นแป้นตัวเลข (Num Lock) ด้วย [การท าสัญลักษณ์เพื่อการท](#page-10-0) [บทวน](#page-10-0) ข้อส าคัญ (ส าหรับผู้สอบภาษาอื่น ๆ) : เครื่องคิดเลขจะไม่รองรับการใช้เครื่องหมาย (,) แทนเครื่องหมาย (.) หน้าจอแสดงตัวอย่างคำถา ี ในจำนวนเงินและจำนวนที่เป็นทศนิยม หากภาษาหลักของท่านเขียนจำนวนทศนิยมในรูปแบบ 7.5 [ม](#page-11-0) ้ ท่านจะต้องระมัดระวังในการใส่ตัวเลขในเครื่องคิดเลขให้เป็นรูปแบบ 7.5 ไม่เช่นนั้นอาจจะคำนวณผิดเป็น 75 ได้ การใช้หน้าจอสำหรับทบท ี่ ท่านสามารถย้ายหน้าต่างเครื่องคิดเลขไปยังตำแหน่งอื่นบนหน้าจอได้ในการย้ายเครื่องคิดเลขให้วางลกศรในแถบสีฟ้าที่ส่วนบนสด [วน](#page-12-0) ี่ ของหน้าต่างเครื่องคิดเลขจากนั้นคลิกป่มซ้ายของเมาส์แล้วลากเครื่องคิดเลขไปยังตำแหน่งที่ต้องการ ี่หน้าจอแสดงคำถามสำหรั [บทบทวน](#page-14-0) เมื่อท่านใช้เครื่องคิดเลขเสร็จแล้ว ท่านสามารถปิดเครื่องคิดเลขได้ด้วยการคลิกที่เครื่องหมาย X ที่มุมบนขวาของเครื่องคิดเลข[สิ้นสุดการทบทวน](#page-15-0) ี สิ้นสดการทำสอบ [รับผลสอบ](#page-17-0) ้ สิ้นสุดการทดลองทำสอบ

<span id="page-10-0"></span>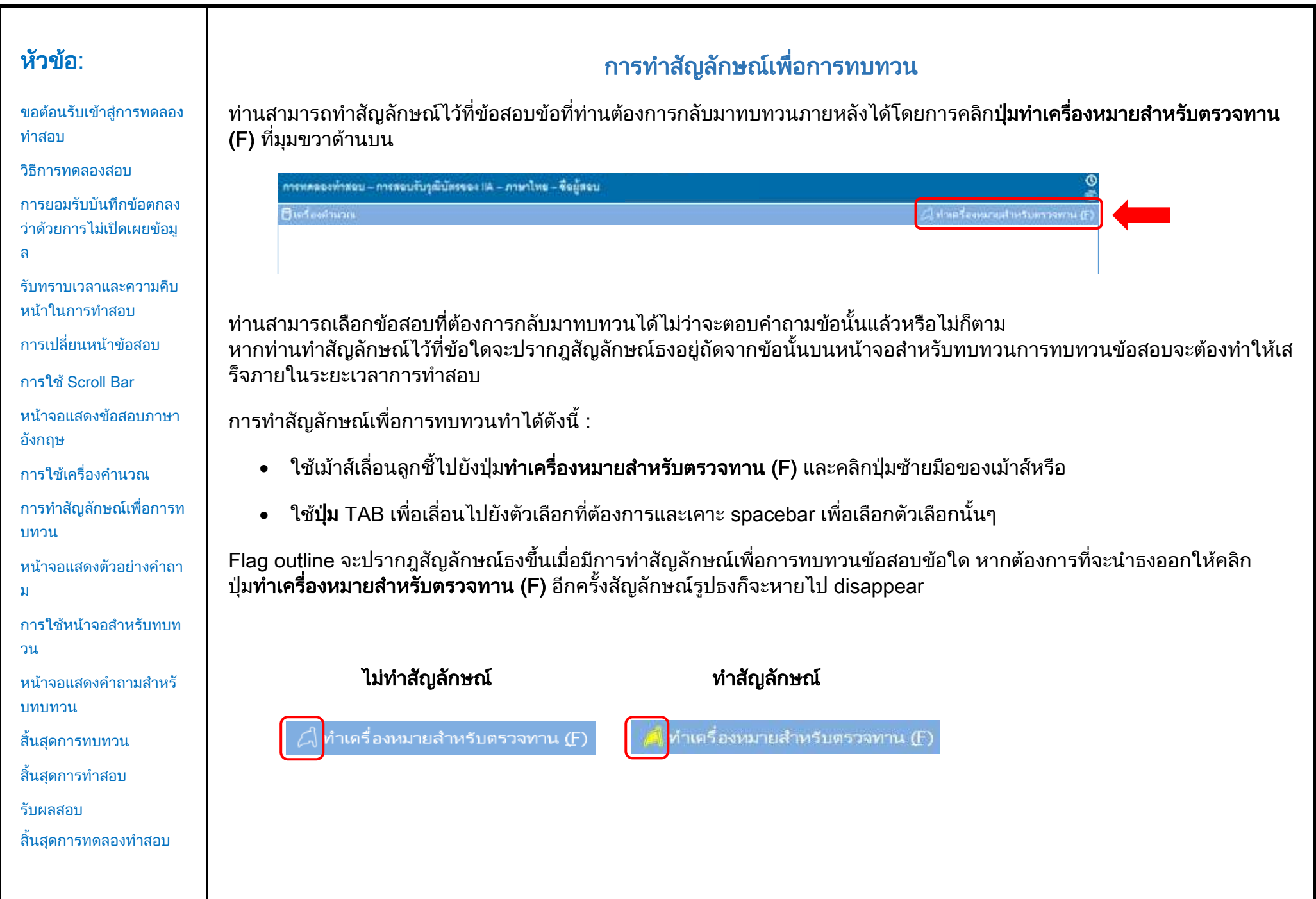

#### <span id="page-11-0"></span>หัวข้อ: ิหน้าจอแสดงตัวอย่างคำถาม ด้านล่างนี้เป็นตัวอย่างคำถาม [ขอต้อนรับเข้าสู่การทดลอง](#page-0-0) [ท าสอบ](#page-0-0) ้ ด้านบนของหน้าจอทุกหน้า จะปรากฎหัวข้อการสอบและชื่อผู้สอบ ตัวเลือกคำตอบ 4 ตัวเลือกจะปรากฎอยู่ด้านล่างของคำถาม [วิธีการทดลองสอบ](#page-1-0) ้ ในการตอบคำถามแต่ละข้อ ให้คลิกบ<sup>ั</sup>นปุ่มตัวเลือกหน้าตัวเลือกที่ท่านต้องการเลือก [การยอมรับบันทึกข้อตกลง](#page-2-0) [ว่าด้วยการไม่เปิดเผยข้อมู](#page-2-0) **1 2** [ล](#page-2-0) ิ การทดลองทำสอบ - <mark>การสอบรับวุฒิบัตรของ IIA -</mark> ภาษาไทย - <mark>ชื่อผู้สอบ -</mark> <sup>O</sup> navåaban 109:2  $= 8$  and  $100$ [รับทราบเวลาและความคืบ](#page-3-0) Budastana Clymadage and way warm (F) หน้าในการทำสอบ ในการทดสอบความถูกต<sup>้</sup>องของการกำหนดการเลือกซื้อวัสดุ <mark>3</mark> [การเปลี่ยนหน้าข้อสอบ](#page-4-0) ู้ ผู้ตรวจสอบภายในควรตรวจสอบสิ่งใดมากที่สุด ๐ ใบวางบิลของผู้ขาย การใช้[Scroll Bar](#page-5-0) ่ ว ใบแสดงความต้องการจัดซื้อ [หน้าจอแสดงข้อสอบภาษา](#page-6-0) **4**๐ ใบสั่งซื้อ [อังกฤษ](#page-6-0) ือ รายงานการรับสินค**้**า ึการใช้เครื่องคำนวณ  $\leftarrow$  natural (P)  $\left|$  and (N)  $\rightarrow$ [การท าสัญลักษณ์เพื่อการท](#page-10-0) [บทวน](#page-10-0) หน้าจอแสดงตัวอย่างคำถา [ม](#page-11-0)  $1 - \hat{y}$ วข้อสอบ การใช้หน้าจอสำหรับทบท  $2 -$ ชื่อผู้สมัครสอบ [วน](#page-12-0) หน้าจอแสดงคำถามสำหรั  $3 -$  คำถาม [บทบทวน](#page-14-0)  $4 -$  วเลือกคำตอบ [สิ้นสุดการทบทวน](#page-15-0) ี สิ้นสดการทำสอบ [รับผลสอบ](#page-17-0) ี สิ้นสุดการทดลองทำสอบ

## ึการใช้หน้าจอสำหรับทบทวน (หน้า 1 จาก 2)

[ขอต้อนรับเข้าสู่การทดลอง](#page-0-0) [ท าสอบ](#page-0-0)

[วิธีการทดลองสอบ](#page-1-0)

หัวข้อ:

[การยอมรับบันทึกข้อตกลง](#page-2-0) [ว่าด้วยการไม่เปิดเผยข้อมู](#page-2-0) [ล](#page-2-0)

[รับทราบเวลาและความคืบ](#page-3-0) หน้าในการทำสอบ

[การเปลี่ยนหน้าข้อสอบ](#page-4-0)

การใช้[Scroll Bar](#page-5-0)

[หน้าจอแสดงข้อสอบภาษา](#page-6-0) [อังกฤษ](#page-6-0)

ึการใช้เครื่องคำนวณ

[การท าสัญลักษณ์เพื่อการท](#page-10-0) [บทวน](#page-10-0)

หน้าจอแสดงตัวอย่างคำถา [ม](#page-11-0)

การใช้หน้าจอสำหรับทบท [วน](#page-12-0)

หน้าจอแสดงคำกามสำหรั [บทบทวน](#page-14-0)

[สิ้นสุดการทบทวน](#page-15-0)

ี สิ้นสดการทำสอบ

[รับผลสอบ](#page-17-0)

้ สิ้นสดการทดลองทำสอบ

<span id="page-12-0"></span>ิหน้าจอสำหรับทบทวนจะปรากภขึ้นโดยอัตโนมัติเมื่อการสอบเสร็จสิ้น ท่านได้รับอนุญาตให้ทบทวนข้อสอบ ้ เท่าที่ท่านจะมีเวลาในการทำสอบเหลือ

- แถบสีนำเงินจะแสดงสิ่งที่แตกต่างของหน้าจอสำหรับทบทวนหากท่านคลิกเครื่องหมายบวก (+) หรือ เครื่องหมายลบ (-) บนด้านซ้ายของแถบสีนำเงินจะเป็นการแสดงหรือซ่อนคำสั่ง และ/หรือรายการคำถามของข้อสอบ
- ่ จำนวนข้อสอบที่ยังไม่สมบรณ์จะปรากภบนด้านขวาของส่วนที่สรปการตอบคำถาม
- หากท่านกดป่มทำเครื่องหมายสำหรับตรวจทาน บนข้อสอบข้อใด สัญลักษณ์รปธงจะปรากภขึ้นข้าง ๆ ข้อนั้นบนหน้าจอส าหรับทบทวน

ี่ ท่านสามารถเลือกหรือยกเลิกการทำสัญลักษณ์เลือกคำถามเพิ่มเติมได้โดยการคลิกบนรูปธงที่อย่ด้านซ้ายของเลขที่ข้อสอบ

ข้อสอบที่ยังไม่ได้ตอบจะถูกแสดงว่า "ยังไม่เสร็"

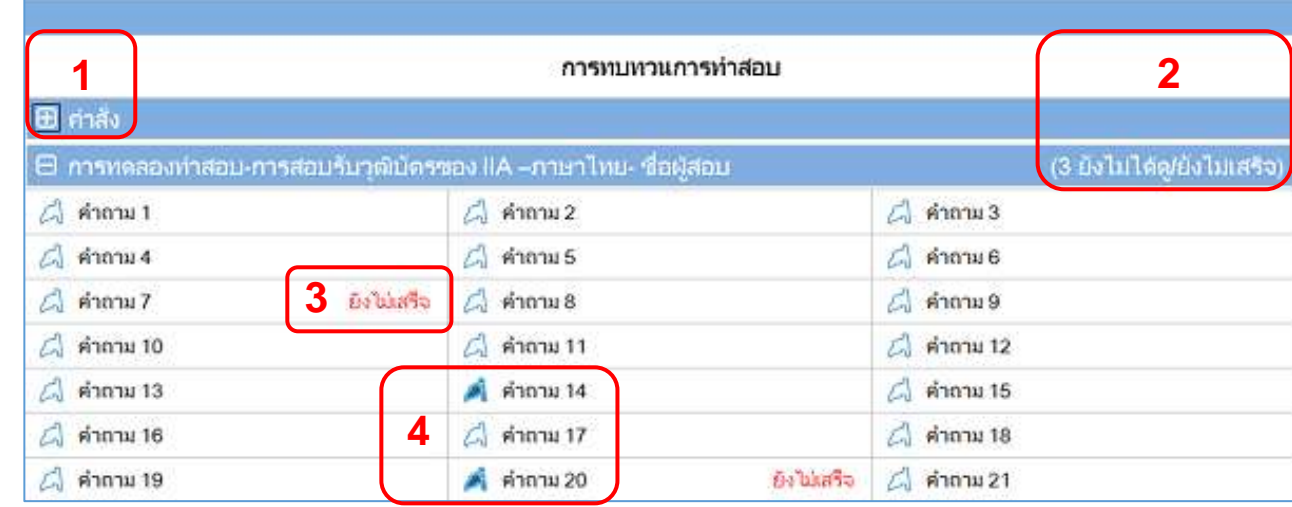

#### ี ส่วนของ**คำสั่ง**จะถูกซ่อน

- ่ ในการสอบ จำนวนข้อสอบเพียง 3 ข้อที่ยังไม่ได้ตอบ (คำถามทั้งหมดจะไม่ปรากภอย่ในตัวอย่างนี้)
- 3 คำถามข้อ 7 และข้อ 20 ยังไม่ได้ตอบ
- 4 คำถามข้อ 14 และข้อ 20 ได้รับการทำสัญลักษณ์เพื่อการทบทวน

[ขอต้อนรับเข้าสู่การทดลอง](#page-0-0) [ท าสอบ](#page-0-0)

[วิธีการทดลองสอบ](#page-1-0)

[การยอมรับบันทึกข้อตกลง](#page-2-0) [ว่าด้วยการไม่เปิดเผยข้อมู](#page-2-0) [ล](#page-2-0)

[รับทราบเวลาและความคืบ](#page-3-0) หน้าในการทำสอบ

[การเปลี่ยนหน้าข้อสอบ](#page-4-0)

การใช้[Scroll Bar](#page-5-0)

[หน้าจอแสดงข้อสอบภาษา](#page-6-0) [อังกฤษ](#page-6-0)

ึการใช้เครื่องคำนวณ

[การท าสัญลักษณ์เพื่อการท](#page-10-0) [บทวน](#page-10-0)

หน้าจอแสดงตัวอย่างคำถา [ม](#page-11-0)

การใช้หน้าจอสำหรับทบท [วน](#page-12-0)

ี่หน้าจอแสดงคำถามสำหรั [บทบทวน](#page-14-0)

[สิ้นสุดการทบทวน](#page-15-0)

ี สิ้นสดการทำสอบ

[รับผลสอบ](#page-17-0)

ี สิ้นสุดการทดลองทำสอบ

## การใช้หน้าจอส าหรับทบทวน (หน้า 2 จาก 2)

ิบนหน้าจอสำหรับทบทวน ท่านสามารถทบทวนข้อสอบได้ในหลายๆวิธี ปุ่มเหล่านี้ปรากฎบนหน้าจอสำหรับทบทวน :

- ทบทวนทั้งหมด (A) คลิกเพื่อทบทวนคำถามและคำตอบทุกข้อ
- ทบทวนที่ยังไม่เสร็จ (I) คลิกเพื่อทบทวนเฉพาะข้อสอบที่ยังไม่สมบูรณ์เท่านั้น
- ทบทวนที่มีเครื่องหมาย (V) คลิกเพื่อทบทวนเฉพาะข้อสอบที่ทำสัญลักษณ์ไว้เพื่อการทบทวนเท่านั้น

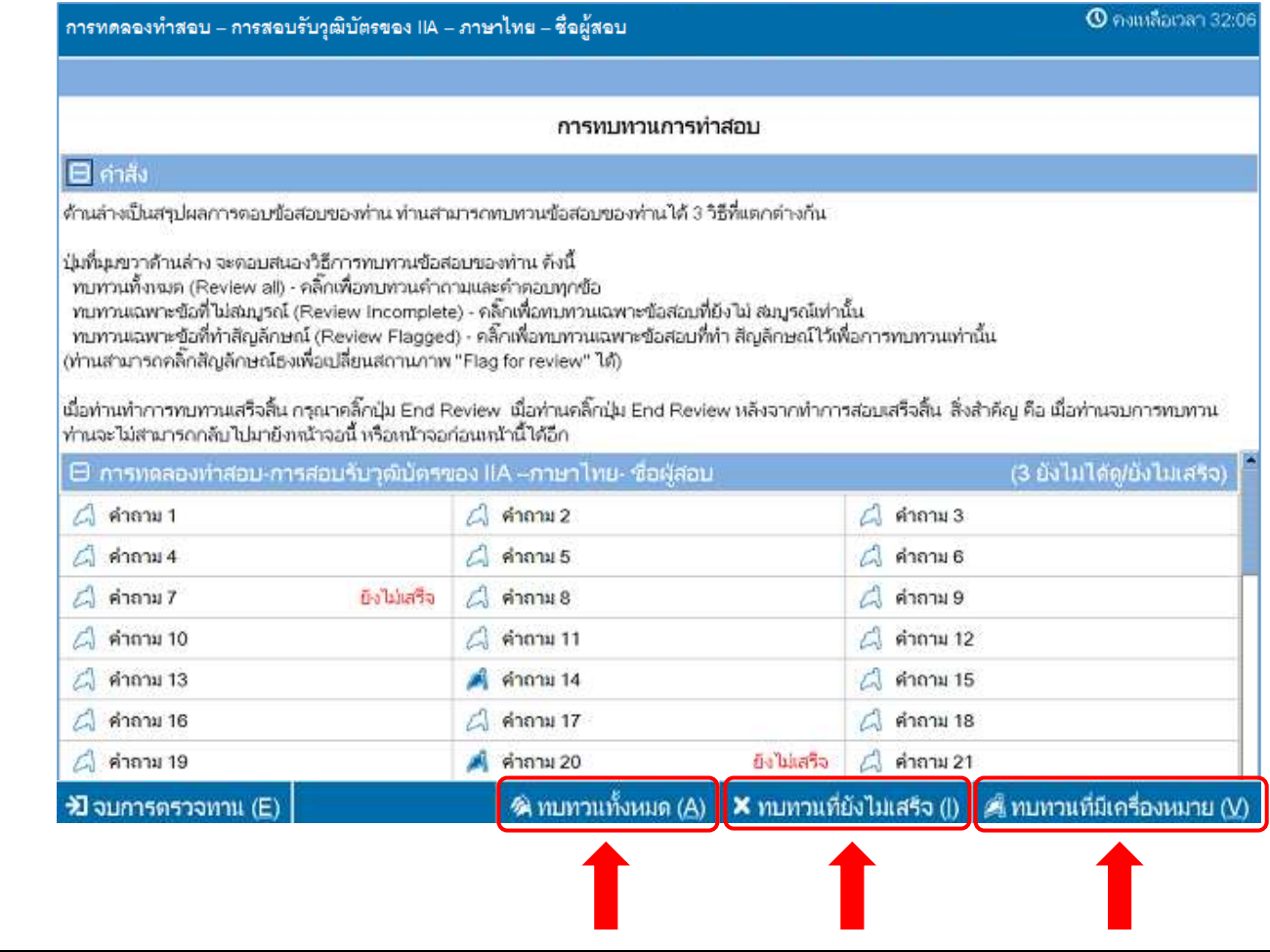

## ีการแสดงคำถามในโหมดการทบทวน

<span id="page-14-0"></span>สิ่งที่ปรากฎในโหมดการทบทวนจะมีลักษณะดังต่อไปนี้:

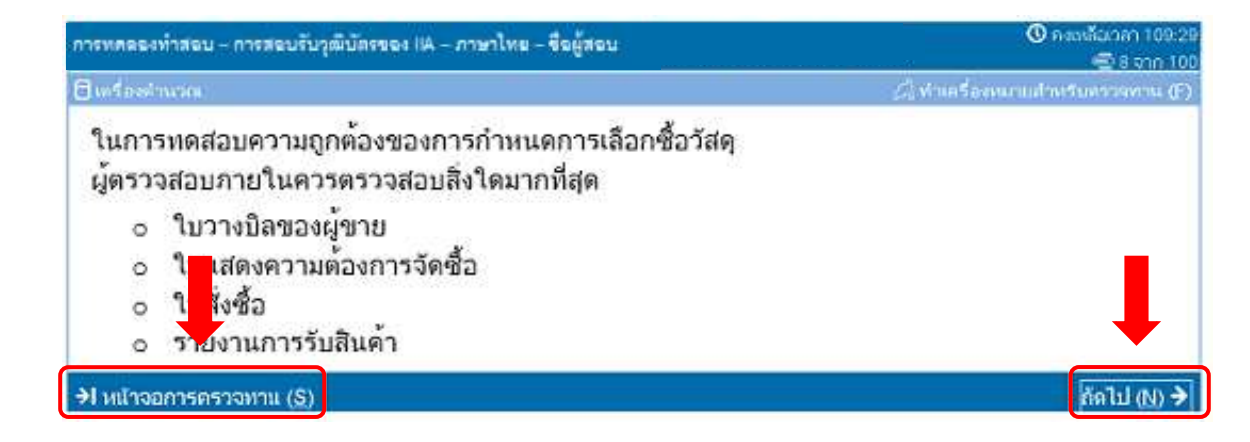

ขณะที่ท่านอยู๋ในโหมดการทบทวน ปุ่มหน้าจอการตรวจทาน (S) จะแสดงอยู่ที่มุมล่างซ้ายของหน้าจอแต่ละหน้า

่ มีวิธีการทำงานเพียง 2 วิธีในโหมดการทบทวน คือ คลิกที่ป่ม**หน้าจอการตรวจทาน** หรือคลิกที่ป่มถัดไป

- ในกรณีที่ท่านต้องการทบทวนข้อสอบทบทวนทั้งหมด สามารถคลิกที่ปุ่มถัดไปเพื่อดูข้อสอบหน้าต่อไปได้ ในตัวอย่างหน้าจอด้านบนนี้ การคลิกปุ่มถัดไปจะพาท่านไปยังข้อสอบข้อที่ 9 จาก 100 ข้อ
- ในกรณีที่ท่านต้องการทบทวนข้อสอบที่ไม่สมบูรณ์ สามารถคลิกที่ปุ่มถัดไปเพื่อไปยังข้อสอบที่ยังไม่ได้ตอบข้อถัดไปได้
- ในกรณีที่ต้องการทบทวน**ทำเครื่องหมายสำหรับตรวจทาน** ี่ สามารถคลิกที่ป่มถัดไปเพื่อไปยังข้อสอบที่ทำสัญลักษณ์ไว้ข้อถัดไปได้
- การคลิกป่มหน้าจอหน้าจอการตรวจทานจะนำท่านกลับไปยังหน้าจอสำหรับการทบทวนการทำสอบการสอบ

เมื่อท่านสิ้นสุดการทบทวนข้อสอบทุกข้อตามที่เลือกไว้ในโหมดทบทวน ท่านจะกลับไปยังหน้าจอการทบทวนการท าสอบการสอบโดยอัตโนมัติ

หัวข้อ:

[ขอต้อนรับเข้าสู่การทดลอง](#page-0-0) [ท าสอบ](#page-0-0)

[วิธีการทดลองสอบ](#page-1-0)

[การยอมรับบันทึกข้อตกลง](#page-2-0) [ว่าด้วยการไม่เปิดเผยข้อมู](#page-2-0) [ล](#page-2-0)

[รับทราบเวลาและความคืบ](#page-3-0) หน้าในการทำสอบ

[การเปลี่ยนหน้าข้อสอบ](#page-4-0)

การใช้[Scroll Bar](#page-5-0)

[หน้าจอแสดงข้อสอบภาษา](#page-6-0) [อังกฤษ](#page-6-0)

ึการใช้เครื่องคำนวณ

[การท าสัญลักษณ์เพื่อการท](#page-10-0) [บทวน](#page-10-0)

หน้าจอแสดงตัวอย่างคำถา [ม](#page-11-0)

การใช้หน้าจอสำหรับทบท [วน](#page-12-0)

หน้าจอแสดงคำกามสำหรั [บทบทวน](#page-14-0)

[สิ้นสุดการทบทวน](#page-15-0)

ี สิ้นสดการทำสอบ

[รับผลสอบ](#page-17-0)

้ สิ้นสุดการทดลองทำสอบ

[ขอต้อนรับเข้าสู่การทดลอง](#page-0-0) [ท าสอบ](#page-0-0)

[วิธีการทดลองสอบ](#page-1-0)

[การยอมรับบันทึกข้อตกลง](#page-2-0) [ว่าด้วยการไม่เปิดเผยข้อมู](#page-2-0) [ล](#page-2-0)

[รับทราบเวลาและความคืบ](#page-3-0) หน้าในการทำสอบ

[การเปลี่ยนหน้าข้อสอบ](#page-4-0)

การใช้[Scroll Bar](#page-5-0)

[หน้าจอแสดงข้อสอบภาษา](#page-6-0) [อังกฤษ](#page-6-0)

ึการใช้เครื่องคำนวณ

[การท าสัญลักษณ์เพื่อการท](#page-10-0) [บทวน](#page-10-0)

หน้าจอแสดงตัวอย่างคำถา [ม](#page-11-0)

การใช้หน้าจอสำหรับทบท [วน](#page-12-0)

ี่หน้าจอแสดงคำถามสำหรั [บทบทวน](#page-14-0)

[สิ้นสุดการทบทวน](#page-15-0)

ี สิ้นสดการทำสอบ

[รับผลสอบ](#page-17-0)

ี สิ้นสุดการทดลองทำสอบ

# การสิ้นสุดการทบทวน

<span id="page-15-0"></span>ี เมื่อท่านทำการทบทวนเสร็จสิ้นและกลับมายังหน้าจอสำหรับการทบทวนการทำสอบ ท่านสามารถคลิกปุ่ม**จบการตรวจทาน (E)** ได้

# $\lambda$ ] จบการตรวจทาน (E)

ี **ตัวอย่าง** : ด้านล่างของหน้าจอสำหรัการทบทวนการทำสอบจะแสดงตำแหน่งของป่มจบการตรวจทาน :

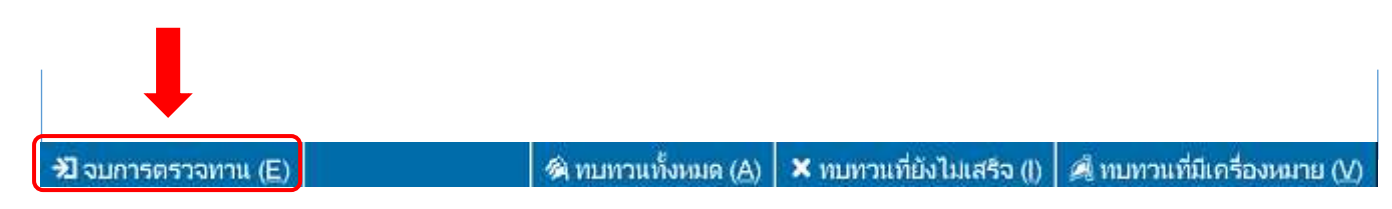

เมื่อท่านคลิกที่ปุ่ม จะปรากฎข้อความถามว่าท่านต้องการสิ้นสุดการทบทวน ข้อความนี้จะเป็นการเตือนท่านหากท่านยังเหลือข้อสอบที่ยังไม่ได้ตอบอยู่

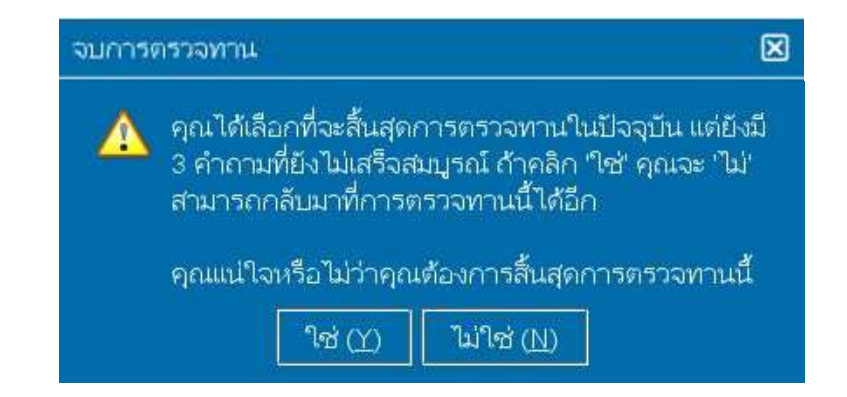

หากท่านต้องการสิ้นสุดการทบทวน ให้คลิก ใช่ จะปรากฎข้อความที่สองเพื่อยืนยันว่าท่านต้องการสิ้นสุดการทบทวน ้ และเมื่อท่านจบการทบทวนลงแล้ว ท่านจะไม่สามารถกลับไปทำข้อสอบได้อีก

้ดังนั้นท่านต้องแน่ใจว่า ได้อ่านคำสั่งบนหน้าจออย่างระมัดระวังแล้ว

#### <span id="page-16-0"></span>หัวข้อ: การสิ้นสุดการสอบ หลังจากที่ท่านสิ้นสุดการทบทวน [ขอต้อนรับเข้าสู่การทดลอง](#page-0-0) ี่ หน้าจอจบการทตสอบจะปรากภขึ้นเพื่อแนะนำให้ท่านติดต่อขอสำเนาผลสอบอย่างไม่เป็นทางการจากศนย์สอบ [ท าสอบ](#page-0-0) หากท่านต้องการสิ้นสุดการสอบ ให้คลิกปุ่มจบการทตสอบ (E) [วิธีการทดลองสอบ](#page-1-0) [การยอมรับบันทึกข้อตกลง](#page-2-0)  $\boxed{\frac{1}{2}$ จบการทดสอบ  $\boxed{\text{E}}$ [ว่าด้วยการไม่เปิดเผยข้อมู](#page-2-0) [ล](#page-2-0) [รับทราบเวลาและความคืบ](#page-3-0) ี **ตัวอย่าง** : ด้านล่างของหน้าจอสดท้ายของการสอบ จะแสดงตำแหน่งของป่ม**จบการทตสอบ** : หน้าในการทำสอบ [การเปลี่ยนหน้าข้อสอบ](#page-4-0) การใช้[Scroll Bar](#page-5-0) **E** จบการทดสอบ (E) [หน้าจอแสดงข้อสอบภาษา](#page-6-0) [อังกฤษ](#page-6-0) ึการใช้เครื่องคำนวณ เมื่อท่านคลิกบนปุ่มนั้น จะปรากฎข้อความถามว่าท่านต้องการสิ้นสุดการสอบหรือไม่ [การท าสัญลักษณ์เพื่อการท](#page-10-0) [บทวน](#page-10-0) จบการทดสอบ 図 หน้าจอแสดงตัวอย่างคำถา [ม](#page-11-0) ่ คุณได้เลือกที่จะสิ้นสุดการทดสอบนี้ ⊕ การใช้หน้าจอสำหรับทบท [วน](#page-12-0) ้ คุณแน่ใจหรือไม่ว่าคุณต้องการสิ้นสุดการทดสอบนี้ ี่หน้าจอแสดงคำถามสำหรั ไม่ใช่ (N) [บทบทวน](#page-14-0)  $9d(N)$ [สิ้นสุดการทบทวน](#page-15-0) ี สิ้นสดการทำสอบ เมื่อคลิก ใช่ จะปรากฎข้อความที่สองขึ้นเพื่อยืนยันว่าท่านต้องการสิ้นสุดการสอบ[รับผลสอบ](#page-17-0) ี สิ้นสุดการทดลองทำสอบ

[ขอต้อนรับเข้าสู่การทดลอง](#page-0-0) [ท าสอบ](#page-0-0)

[วิธีการทดลองสอบ](#page-1-0)

[การยอมรับบันทึกข้อตกลง](#page-2-0) [ว่าด้วยการไม่เปิดเผยข้อมู](#page-2-0) [ล](#page-2-0)

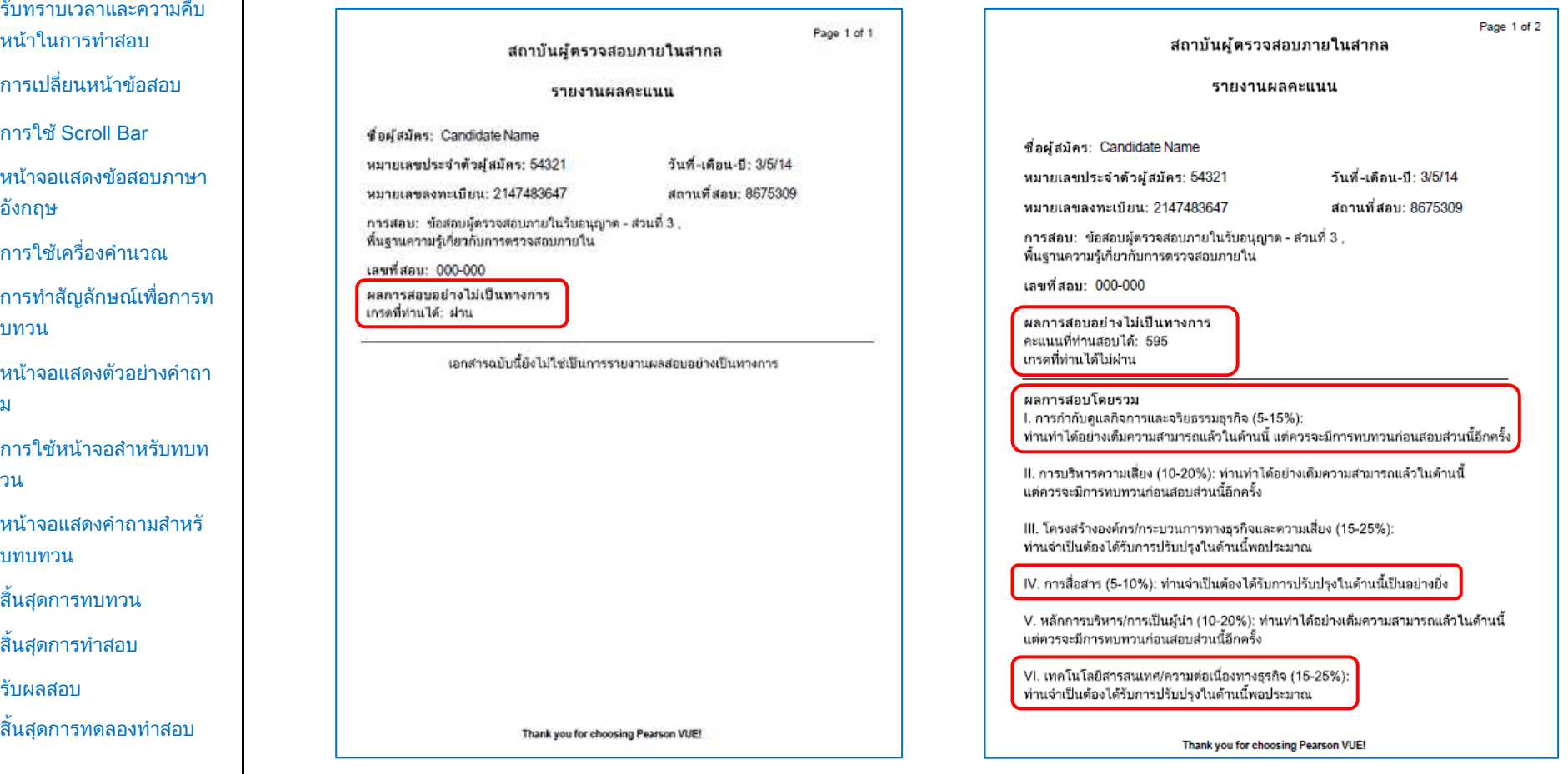

#### การรับผลสอบของท่าน

<span id="page-17-0"></span>้เมื่อสิ้นสุดการสอบ ผู้คุมการสอบจะมอบสำเนาผลการสอบ**อย่างไม่เป็นทางการ**แก่ท่าน

- หากท่านสอบผ่าน ผลการสอบจะยืนยันว่าท่านสอบผ่าน
- หากท่านสอบไม่ผ่าน ผลการสอบจะแสดงคะแนนและหัวข้อที่ท่านต้องปรับปรุง

#### ผลคะแนน : ผ่าน ผลคะแนน : ไม่ผ่าน

<span id="page-18-0"></span>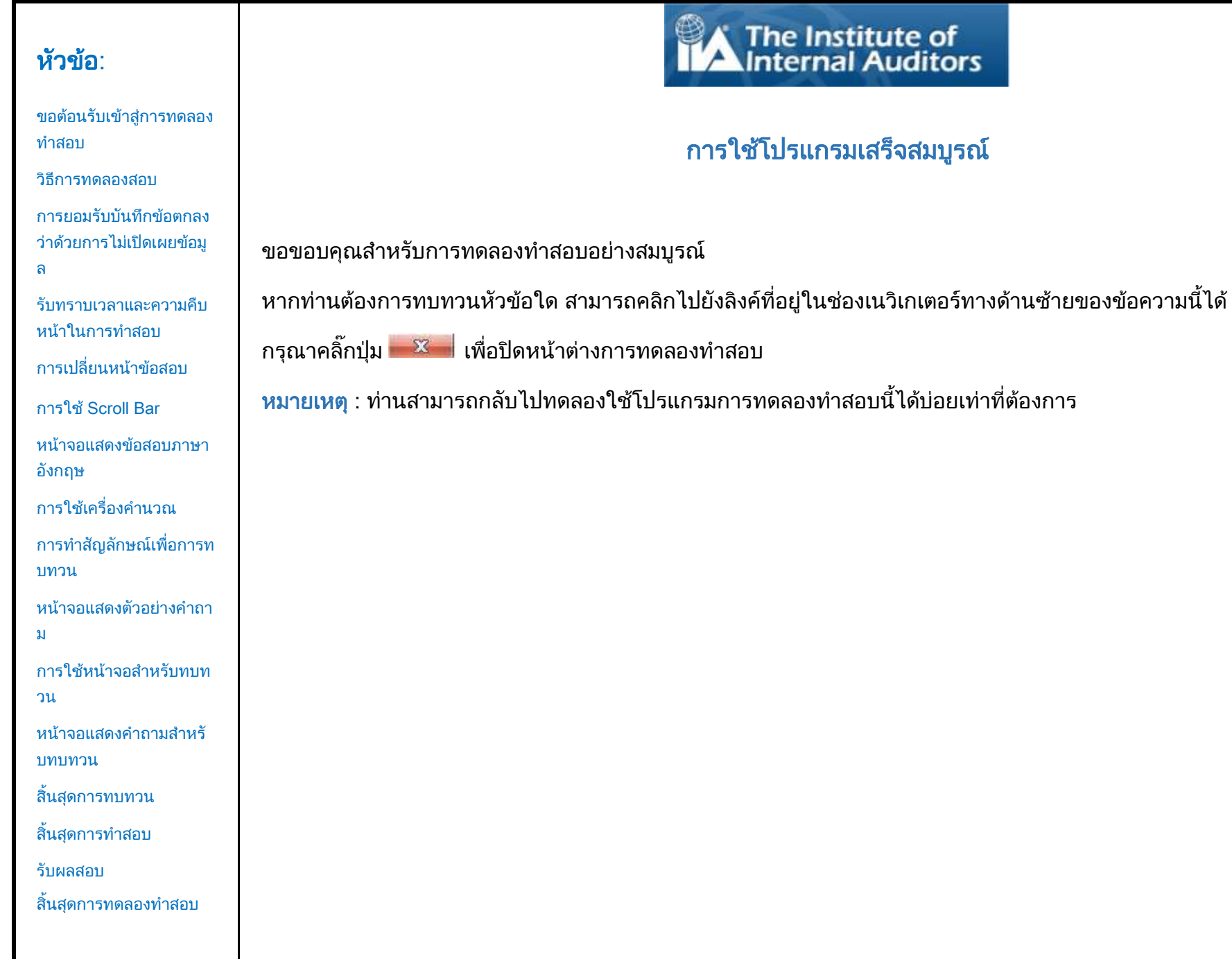

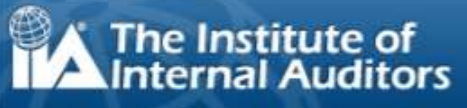

# กรมเสร็จสมบูรณ<mark>์</mark>